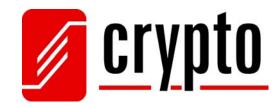

# UM 360

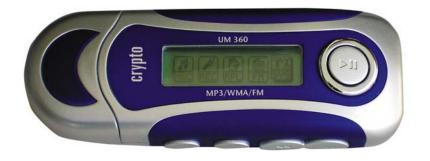

# Manual

## **Table of Contents**

| T  | able of | Contents                           | 1 |
|----|---------|------------------------------------|---|
| 1. | . Safe  | ty Precautions                     | 2 |
| 2. | . Pacl  | kage Contents                      | 2 |
| 3. | . Intro | oduction                           | 2 |
| 4. | . Mai   | n Menu                             | 3 |
|    | 4.1     | Music                              | 3 |
|    | 4.2     | Record                             | 5 |
|    | 4.3     | Replay                             | 5 |
|    | 4.4     | FM Radio                           | 6 |
|    | 4.5     | System                             | 7 |
|    | 4.6     | Phone Book                         | 8 |
|    | 4.7     | Text                               | 8 |
| 5. | . Con   | necting your device to your PC     | 8 |
| 6. | . Upg   | rading your firmware               | 9 |
| 7. | . Tech  | nnical Specifications              | 0 |
| 8. | . App   | endix A: Sound Converter Software1 | 1 |
| 9. | . App   | endix B: Telephone Book Software1  | 2 |

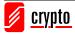

## 1. Safety Precautions

- 1. To prevent any damage caused by battery seepage or erosion, please remove batteries when not using this device for a long time
- 2. Do not use this device in extremely thermal, cold, dusty or watery circumstances
- 3. Please check that "Hold Key" is unlocked before use.
- 4. To prevent surface abrade, batteries peeling off, or any other damage, do not collide this device with any hard objects.
- 5. Please replace batteries in the following circumstances
  - a. The icon of battery is empty and keeps flashing
  - b. The player automatically powers off, even after restarting.
  - c. The player does not respond, although the battery is removed and reloaded
- 6. To prevent damage caused by static electricity, do not use this device in extremely dry circumstances
- 7. To prevent system errors or malfunction, do not disconnect the device abruptly, when formatting this device, or uploading and downloading data/music.
- To use the USB Flash Disk function, please save and retrieve documents correctly and in accordance with the methods of your operating system
- 9. The manufacturer is not responsible for any loss or damage caused by missing documents etc

## 2. Package Contents

- Stereo earphones
- USB extension cable
- CD with utilities and Windows 98 drivers
- One AAA battery
- User's Manual / warranty card

## 3. Introduction

#### **Function Keys:**

- Play: "▶ "Performs Power ON/OFF/Play/Pause/Stop.
   Keep pressing "▶" to power on or power off the MP3 Player.
   You can then press"▶" for play or pause.
- Mode: "M" key performs different operations by continuous pressing or by pressing once.
   By continuous pressing you return to the main menu from any submenu
   By pressing once you confirm your choice and/or you are transferred to the next submenu.
- 3. Next: "►►" Short press: Move to next song,

Long press: fast forward.

**4. Previous:** "◀◀" Short press: Move to previous song.

Long press: fast reverse.

- 5. Volume +: Increase volume
- 6. Volume -: Decrease volume
- 7. Hold: Locks the MP3 player. By enabling it all buttons of the MP3 player are locked.

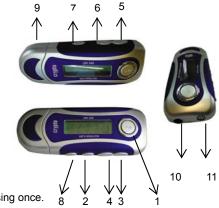

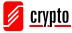

8. REC: Enter the recording interface

#### Ports

- 9. USB: Interface with computer
- 10. Headphone: Headphone interface
- 11. MIC: Integrated microphone for voice recording

## 4. Main Menu

Press the Play button "▶" continuously to switch on the MP3 player. If you are already inside a certain menu (e.g. Music or

FM) press "M" continuously in order to view the main menu as below.

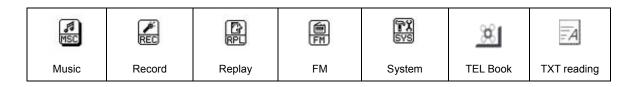

## 4.1 Music

Use " $\blacktriangleleft$ " and " $\triangleright$   $\triangleright$ " to navigate through the main menu. Select Music and press "M" to enter .

For choosing music:

- "  $\blacktriangleleft \blacklozenge$  " Short press: choose the previous item of music. Long press: fast reverse
- "►►" Short press: choose the next item of music. Long press: fast forward

Volume control: shortly press "VOL-", to decrease volume; shortly press "VOL+" to increase volume.

#### Music-playback menu

Press "▶" to play a song. When the MP3 player is playing click "M" to enter the following Music Sub-menu.

| C D        |        | Folder     | Plays the music in the folder that you have selected. |
|------------|--------|------------|-------------------------------------------------------|
| 30         |        | Normal     | Normal play mode                                      |
|            |        | Repeat One | Plays a single song repeatedly.                       |
| 00         |        | Repeat     | Plays the entire folder repeatedly.                   |
| O          |        | Folder     |                                                       |
| 00         | Repeat | Repeat All | Plays all songs repeatedly                            |
| <b>0</b> ) |        | Random     | Plays the songs inside a folder in random order       |
| 8          |        | Intro      | Plays the first 10 seconds of each song.              |
| NOR        |        | Normal     |                                                       |
| NOCK       |        | Rock       |                                                       |

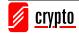

|                |              | 1       |                                                                                                |
|----------------|--------------|---------|------------------------------------------------------------------------------------------------|
| POP            |              | Рор     |                                                                                                |
| CLAS           |              | Classic |                                                                                                |
| SOFT           |              | Soft    |                                                                                                |
| JAZZ           |              | Jazz    |                                                                                                |
| DBB<br>Illinii |              | DBB     |                                                                                                |
| IÐ             | Tempo Rate   |         | Enter the Tempo Rate Mode and select the speed you want to play a song (Slower or faster       |
|                |              |         | than normal).                                                                                  |
|                |              |         | Enter "Replay" to keep playing a segment of music.                                             |
|                |              |         | To repeat playing a segment for a song.                                                        |
|                |              |         | While 'A' is blinking, click "►►" to choose the start of the segment. 'B' will start blinking. |
|                |              |         | While 'B' is blinking, click "▶▶" again to choose the end of the segment. Now the MP3          |
| ÁB             | Replay       |         | player will keep playing the segment you have specified.                                       |
|                |              |         | To re-segment, click"◀◀" and 'A' will blink. Then choose the start and end of segment as       |
|                |              |         | above.                                                                                         |
|                |              |         | "A-B Replay" will continue until you click " <b>M</b> " to exit.                               |
|                | Replay Times |         | Enter Replay Times and choose how many times you want the song to be repeated.                 |
| T              | Replay Gap   |         | Enter Replay Gap and choose how many seconds must pass until the song is repeated.             |
|                |              |         |                                                                                                |
| A              | Exit         |         | Exit the Music-Playback submenu                                                                |

#### Music Submenu

If a song is playing Press ">" to pause/stop playing the song. On stop/pause mode click "M" to enter the music submenu:

|   | Local Folder | Choose the folder (if you have previously created folders) from which you want the device to play songs |
|---|--------------|----------------------------------------------------------------------------------------------------|
| × | Delete file  | Choose "Delete file" in order to delete a song.                                                         |
| X | Delete All   | Choose "Delete All" in order to delete all the songs.                                                   |
| A | Exit         | Exit the Music submenu                                                                                  |

#### Lyrics

You can read the lyrics of the song that you hear. To do that you must store the song and the ".lrc" file (file containing the lyrics of the song) both in the same folder.

If lyrics are available for the song currently playing, the icon will change from "[], to "].

While playing, you must keep "M" pressed for the lyrics to appear. The characters in the lyrics file must not exceed 500.

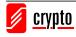

## 4.2 Record

| Use "◀◀" and | "►►" to navigate | through the main menu. | Select Record and p | ress "M" to enter |
|--------------|------------------|------------------------|---------------------|-------------------|
|              |                  |                        |                     |                   |

| Ø.         | Local Folder |          | The recorded file will be saved in the Root folder. If you want to choose a different folder, go |
|------------|--------------|----------|--------------------------------------------------------------------------------------------------|
|            |              |          | to Local Folder and select the folder that you want your recording to be saved in.               |
| HAV        |              | Fine REC | High – quality voice record, WAV format, good audio quality.                                     |
| BR ACT     | Rec Type     | Long REC | Long – time voice record, ACT format, normal audio quality                                       |
| 108<br>108 |              | Fine VOR | At Long VOR or Fine VOR mode, The device will stop recording when no sound exists and it         |
| 188<br>008 |              | Long VOR | will continue when the sound returns                                                             |
| <u>۲</u>   | Exit         |          | Exit Record menu                                                                                 |

Inside the Record menu click "M" and then "Rec Type" to choose between various recording options. Use "◀◀" and "▶▶"

to select the type you want and press "M". Click "▶" to start recording. Click "▶" again to stop recording. Now you have the following options:

- 1) Press "▶" again so that the recording will continue from where it stopped, and
- 2) Press ">" continuously in order to save the recording and create a record file.

#### Notes:

- 1. When the recording time exceeds 60 minutes, time will be displayed in hh:mm format.
- 2. During recording, if battery is low, the player will stop recording, and will save the record file. If LCD indicates low battery, user should change battery in order to continue recording.
- 3. The recorded file will not be saved if power supply, is cut, while recording.
- 4. Each folder only supports 99 files. If the folder is full, the player will indicate "catalog is full".
- 5. If the memory is full, the player will indicate "No space".

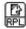

### 4.3 Replay

Use "◄◄" and "▶▶" to navigate through the main menu. Select Replay and press "**M**" to enter. The replay menu allows you to replay the recorded files.

Replay-playback submenu

Press "▶" to play a recorded file. When the MP3 player is playing click "**M**" to enter the following Replay Sub-menu.

| 0  |        | Folder     | Plays the music in the folder that you have selected. |
|----|--------|------------|-------------------------------------------------------|
| 80 |        | Normal     | Normal play mode                                      |
| j. |        | Repeat One | Plays a single song repeatedly.                       |
| 00 |        | Repeat     | Plays the entire folder repeatedly.                   |
| O  |        | Folder     |                                                       |
| )0 | Repeat | Repeat all | Plays all recorded files repeatedly                   |

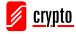

| ດ        |               | Random | Plays the recorder files inside a folder in a random order.                                                                                                    |
|----------|---------------|--------|----------------------------------------------------------------------------------------------------|
| 68       |               | Intro  | Plays the first 10 seconds of each file.                                                                                                    |
| IÐ       | Tempo<br>Rate |        | Enter Tempo Rate and select the tempo you want to play a record (Slower or faster than normal).                                                                                                    |
| ык<br>ФС | Replay        |        | <ul> <li>Enter 'Replay' to keep playing a segment of music.</li> <li>To repeat playing a segment for a song.</li> <li>While 'A' is blinking, click "▶▶" to choose the start of the segment. 'B' will start blinking.</li> <li>While 'B' is blinking, click "▶▶" again to choose the end of the segment. Now the MP3 player will keep playing the segment you have specified.</li> <li>To re-segment, click "◄&lt;" and 'A' will blink. Then choose the start and end of segment as above.</li> <li>"A-B Replay" will continue until you click "M" to exit.</li> </ul> |
| A        | Exit          |        | Exit Replay-Playback submenu                                                                                                    |

#### Replay submenu

Press "▶" again to pause/stop playing the recorded file. On stop mode click "**M**" to enter the replay submenu:

| Ø. | Local Folder | Choose the folder (if you have previously created folders) from which you want the to play records. |
|----|--------------|----------------------------------------------------------------------------------------------------|
| ×  | Delete file  | Choose "Delete file" in order to delete a recordings                                                |
|    | Delete All   | Choose "Delete All" in order to delete all the recordings.                                          |
| *  | Exit         | Exit Replay submenu                                                                                 |

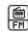

### 4.4 FM Radio

Use "◀◀" and "▶▶" to navigate through the main menu. Select FM and press "M" to enter.

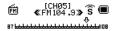

1) Automatic search

Press "◀◀" or "▶▶" for two seconds, the player searches forward or backward and stops at the station found.

2) Micro adjustment

Press "◀◀" for a single step (100KHz) backward

Press " $\blacktriangleright$   $\blacktriangleright$ " for a single step (100KHz) forward

If you store more than 1 station, you can press "▶" to listen them in sequence

Sound control: shortly press "VOL-" to decrease volume. Shortly press "VOL+" to increase volume

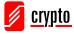

#### FM submenu

| D           | Save        | Choose "Save" to save a radio station .     |
|-------------|-------------|---------------------------------------------|
| ×           | Delete      | Delete a stored station from the memory.    |
| ×           | Delete All  | Delete all stored stations from the memory. |
| us          | Normal Band | Choose Normal Band for the local stations.  |
| Japan Band  |             | For Japan market.                           |
| HAV         | Fine REC    | Recording of higher fidelity.               |
| BK :<br>Act | Long REC    | Recording of lower fidelity.                |
| A           | Exit        | Exit the FM menu                            |

#### Notes:

"Normal frequency" and "Japanese frequency" can each store up to 20 stations.

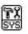

# 4.5 System

Use " $\blacktriangleleft$ " and " $\triangleright$  " to navigate through the main menu. Select System and press "M" to enter.

| <u>\$</u> | Record Time      |            | Set the date and time when the recorded files are saved. Press "Vol+" or "vol-" and Use      |
|-----------|------------------|------------|----------------------------------------------------------------------------------------------|
|           |                  |            | "►►" and "◀◀" to change indication.                                                          |
| ହ         | Back light       |            | Set the time (in seconds) that the back light is active. Use "►►" and "◄◄".                  |
|           | Backlight mode   |            | Change colors mode (Mode 0-6 is the single color, mode 7 is the 7-color)                     |
| En        | Language         |            | Set the language display. Use "►►" and "◀◀".                                                 |
|           |                  | Off time   | Set the time of shut down when you don't use the device.                                     |
| B         | Power off        |            |                                                                                              |
|           |                  | Sleep time | Set the time of shut down when you use the device.                                           |
| ÂB<br>A   | Replay Mode      | Manual     | Set the mode of Replay: manually or automatically.                                           |
|           |                  | Auto       |                                                                                              |
|           | Contrast         |            | Set the contrast of the display from 1 to 16. Use "▶▶" and "◄◄".                             |
|           |                  |            | Use the MP3 Player Disk Tool program to create partitions and encrypt them.                  |
| <u> </u>  | Online Mode      |            | Multi Drive: The device reads and plays the tracks from both normal and encrypted partitions |
|           |                  |            | Normal Only: The device reads and plays the tracks from non-encrypted partition.             |
|           |                  |            | Encrypted Only: The device reads and plays the tracks from encrypted partition.              |
| ۲         | Memory Info      |            | Displays size and usage of the device memory.                                                |
| ?         | Firmware version |            | Displays the Firmware version of device.                                                     |
| 8         | Firmware upgrade |            | Upgrade the Firmware of device.                                                              |
| *         | Exit             |            | Exit the System menu                                                                         |

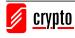

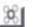

## 4.6 Phone Book

Use " $\blacktriangleleft$  and " $\triangleright$  "> " to navigate through the main menu. Select Phone book and press "M" to enter .

| 38 | Browse TEL      | Find and read an already registered TEL number, address, mailbox etc.                                                                   |
|----|-----------------|----------------------------------------------------------------------------------------------------|
|    | Import Tel File | You can enter (import) the phone book information created using your computer into your MP3 player                                      |
|    | Export Tel File | You can export the text stored in the player and convert it into a text file, so that you can edit the information using your computer. |
| A  | Exit            | Exit the Telephone menu                                                                                                    |

#### Note:

Inside the CD is a software program where you can manage all of your contact names and their personal data. Read the manual of the software carefully.

ĒA

## 4.7 Text

Use "◀◀" and "▶▶" to navigate through the main menu. Select Text and press "M" to enter .

|    | DIR select  | Choose the folder where the txt file you want to read is. |
|----|-------------|-----------------------------------------------------------|
| Ā  | File select | Choose the file you want to read. Use "▶▶" and "◀◀"       |
| ĨĊ | Text read   | Read the file by using "►►" and "◀◀".                     |

Note:

To exit the menu press " $\boldsymbol{M}$  " continuously.

If the text you want is in the root catalog, you do not need to choose any folder.

## 5. Connecting your device to your PC

Plug the device in the USB port of your computer. It will be activated automatically.

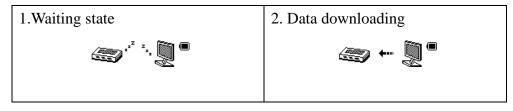

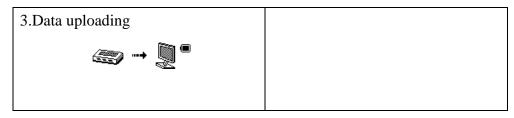

#### Note:

If the device is in play mode and you connect it to the USB port it will stop; when you disconnect it, it will continue playing from where it stopped.

Don't disconnect the device while transferring files.

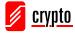

## 6. Upgrading your firmware

Plug in the MP3 player to your computer and install the MP3 software.

Run the upgrading tool "MP3 Player Update" and click "Select new firmware file" button

| Device ferware information  | Upgraded inverse internation |
|-----------------------------|------------------------------|
| Device name:                | Device name:                 |
| Productor:                  | Productor                    |
| Version                     | Venior                       |
|                             | Select new lanavate file     |
|                             |                              |
| sare select financia e file |                              |
| ease select financare file  | - Bean usg stre              |
| etre seleci financa e file  | Upgrade log                  |
| eore select flanware file.  | -                            |

3. Choose the new firmware file

| Open           |                                 |           | ? 🗙      |
|----------------|---------------------------------|-----------|----------|
| Look in:       | New                             | i 🍅 🗈 🗢 💌 | <b>.</b> |
| 🖬 firmwa       | re.bin                          |           |          |
|                |                                 |           |          |
|                |                                 |           |          |
|                |                                 |           |          |
|                | 10-                             |           |          |
| File name:     | [                               |           | Open     |
| Files of type: | Firmware image file(*.fw;*.bin) | ·         | Cancel   |

4. Select the file and click open. Click "Begin upgrading"

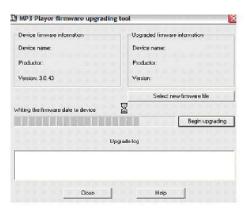

5. You will see the following indication if the upgrade procedure is successful.

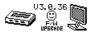

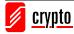

## 7. Technical Specifications

## **Music formats Supported**

- MP1, MP2, MP3
- WMA, WMV
- WAV,
- ASF

## **Audio Specifications**

- Output Ratio: (L) 10mW + (R) 10mW
- MP3 Bit Rate: 8Kbps 320Kbps
- WMA, WMV, ASF bit rate: 5Kbps 384Kbps
- SNR: 85db

## **Recording Specifications**

- Sample Ratio: 8Khz
- Recording Format: WAV(32Kbps), ACT(8Kbps)

## FM Radio

- Frequency: (Normal Band) 87MHz-108MHz (Japan Band) 76 MHz-90MHz
- Presets: 20 Stations
- Output Ratio: (L) 10mW + (R) 10mW
- SNR: 45db

## **Computer Connection**

• USB 2.0

## **LCD Screen**

- Matrix graphic screen 132\*32
- 7-color backlight

## **Power Supply**

• 1 AAA battery (approximately 10h continuous play)

## **OS Compatibility**

- Win 98/98SE/Me/2000/NT/XP
- Mac OS 10
- Linux 2.4.2

## **Environmental Specifications**

• Temperature:  $-5^{\circ}C - 40^{\circ}C$ 

## **Physical Specifications**

- Dimensions: 84mm x 30mm x 17mm
- Weight: 28g (without battery)

Technical Specifications are subject to change without prior notice.

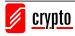

## 8. Appendix A: Sound Converter Software

1. Run the sound converter program and click "Open"

| <u>r</u> | T            | 1 1   | A 11- |
|----------|--------------|-------|-------|
|          | H4 - H4 - H4 | ₩   ⊞ | ♥ //  |
| Done     |              |       |       |
| Open     |              |       |       |
|          |              |       |       |

2. Select the ACT file you want to convert.

| Open       |                     |   | ? 🔀   |
|------------|---------------------|---|-------|
| Look in:   | Removable Disk (R:) |   | * 📰 • |
| 🗊 REC04.ac | t                   |   |       |
|            |                     |   |       |
|            |                     |   |       |
| File name: | 1                   | [ | Open  |

3. Click the convert button to start converting it into WAV file

| PP PPI : | ≝  � |
|----------|------|
|          |      |
|          |      |
|          |      |
| act      |      |
|          |      |
|          | act  |

4. This program can convert ACT files to WAV. This program can also play wav and MP3 file formats

|          | 144 44    | <b>&gt;&gt;</b> | ⊞  0            | €}       |
|----------|-----------|-----------------|-----------------|----------|
| Playing  |           |                 | 00:04 / 00:43 4 |          |
| Playing  |           |                 | 00:04           | 47 00:43 |
| pen F    | R:\REC04. | act             |                 |          |
| <u> </u> |           |                 |                 |          |

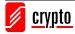

## 9. Appendix B: Telephone Book Software

The telephone directory processing tool, can generate the telephone directory for the MP3 player and it can process the

telephone directory directly exported from the MP3 player.

Run the Dialog.exe program to activate the tool.

| STelephoneBook - TelBook               |               |            |      |
|----------------------------------------|---------------|------------|------|
| <u>F</u> ile <u>E</u> dit <u>H</u> elp |               |            |      |
| Personal Message                       | Name          | Mobile     | Tele |
| Name:                                  | Demo          |            | 1    |
| Mobile:                                |               |            |      |
| Telephone:                             |               |            |      |
| E_Mail:                                |               |            |      |
| QQ:                                    |               |            |      |
| Fax:                                   |               |            |      |
|                                        |               |            |      |
| Add DeLete Clear                       | •             |            | Þ    |
| Load Save Exit                         | Total Record( | 1 = 199 ): | 1    |

Name: name of person (not longer than 16 characters, cannot be null).

Mobile: mobile phone number (not longer than 16 characters).

Telephone: telephone number (not longer than 32 characters).

E-Mail: Email address (not longer than 32 characters).

QQ: QQ number (not longer than 16 characters).

FAX: Fax number (not longer than 16 characters).

Total: total number of records in telephone directory (not more than 199).

Name Preview: Preview of names in telephone directory.

#### 1) Adding a record

After you input a record of personal contact information (Personal Message) and you click the Add button, this record will be added to the telephone directory and the name of this record will be displayed in the Name Preview area.

#### 2) Deleting a record

You can choose one record in Name Preview and click the Delete button to delete this record.

#### 3) Clear a record

You can click the Clear button to erase all the information shown in Personal Message.

#### 4) Load information of telephone directory

You can click the Load button to import the telephone directory file, which is exported from MP3 player.

#### 5) Save information of telephone directory

After finishing amendment of telephone directory, you can click the Save button to save the amendment and create TelBook.bin data, which will be needed for importing the updated information to MP3 player.

#### 6) Save as

You can choose "Save as..." from menu to convert the telephone directory to a readable text file.

7) Exit

You can click Exit button to exit the tool.

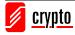